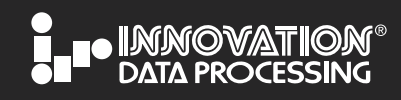

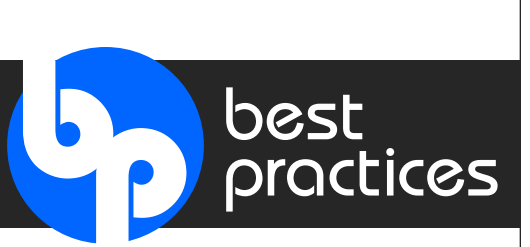

*The Best Practices Newsletter focus is on an individual Innovation product. The goal of this and future Newsletters is to provide a new user and an existing user the latest information on a specific product and to help them get the most out of it.*

#### **In this issue**

# **Focus on FATSCOPY…**

#### **Providing you with up-to-date information to allow you to complete a tape migration safely and efficiently.**

Significant improvements have been made to FATSCOPY over the last few years; we hope that this document will allow you to review your current jobs and see if you can take advantage of these new features. For new users this document will be a good resource to take advantage of the best practices that have been learned over the years.

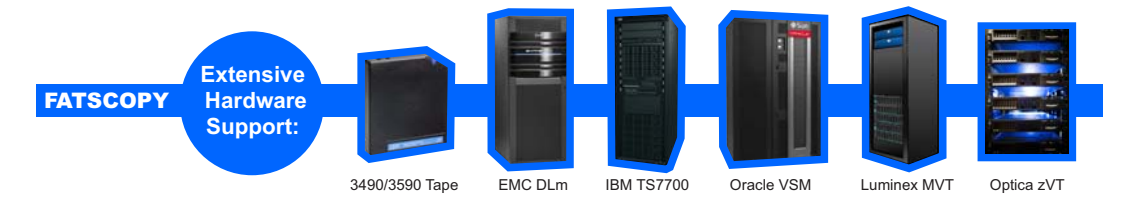

- 1. What is FATSCOPY?
- 2. [How it Works](#page-1-0)
- 3. [New Release](#page-1-0)
- 4. [Planning for the Migration](#page-1-0)
- 5. [Using FDREPORT with FATSCOPY](#page-1-0)
- 6. [Tape Migration Checklist](#page-1-0)
- 7. [Starting the Migration](#page-2-0)
- 8. [During the Migration…Checkpoint/Restart](#page-2-0)
- 9. [Audit Data Sets](#page-2-0)
- 10. [Dealing with Problem Tapes](#page-2-0)
- 11. [User Experience](#page-3-0)
- 12. [License Options](#page-3-0)
- 13. [FATSCOPY Resources](#page-3-0)

### **What is FATSCOPY?**

FATSCOPY is an easy-to-use, high-performance z/OS tape copy, consolidation, migration and conversion utility that can automate the process of copying and recataloging tape-based data sets from one tape media to another, including Virtual Tape.

FATSCOPY can also be used for copying data between VTS systems of the same hardware vendor, or of different vendors. It supports "tape-based" and "tape-less" systems, including the IBM TS7700, Oracle VSM, EMC DLm, Fujitsu Centricstor, Hitachi VTF, Luminex MVT and Optica zVT.

[Learn More](http://www.fdr.com/products/fatscopy)

<span id="page-1-0"></span>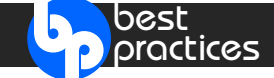

#### **How it Works**

FATSCOPY can select the data sets to be migrated from your system catalogs or from your tape management database.

You can specify the data sets by:

• data set name prefixes or masks (such as JAT.DATA.\*\*) • tape volume serial prefixes or ranges

Additionally, filtering can be done on the data sets to be copied based on tape management system information including:

• creation/expiration date • creating job and/or step name • data set size • catalog tape device type

FATSCOPY also supports an image copy of a tape volume. This is useful for copying data sets recorded in an external data base, avoiding the need to update that data base when the data sets are moved.

### **New Release**

FATSCOPY Version 4.9 Level 30 is now GA…view the enhancements in this version.

• New Selection Criteria • New Audit Report Features • New Throughput Statistics ...

[Learn More](http://www.fdr.com/Manuals_CurrentVersion/15133/Summary_of_Modifications_V49L30.pdf) [Upgrade Now](http://www.fdr.com/upgrade/exform.cfm) [FREE Trial](http://www.fdr.com/riskfreetrial/index.cfm)

#### **Planning for the Migration**

In order to help you assess the contents of your tape library, the FDREPORT product is available at no additional charge for up to 90 days during a migration period.

FDREPORT allows you to answer questions about tapes recorded in DFSMSrmm or CA 1 tape management systems such as…

- How many tapes are involved? How many data sets?
- How much data is on the tapes? Where are the tapes located?
- -
- How much of the data is still active? How much of the data has expired?
- How many volumes and data sets will expire shortly?

View sample reports generated by FDREPORT.

[Learn More](http://www.fdr.com/Manuals_CurrentVersion/15133/13127FYINews_6_7.pdf)

### **Using FDREPORT with FATSCOPY**

View the details on using FDREPORT for planning FATSCOPY migrations.

[Learn More](http://www.fdr.com/Manuals_CurrentVersion/Using_FDREPORT_for_Tape_Migration_with_FATSCOPY.pdf)

### **Tape Migration Checklist**

View a sample tape migration checklist to help you plan a successful migration. The items in the checklist make extensive use of FDREPORT.

[Learn More](http://www.fdr.com/Manuals_CurrentVersion/15133/MigrationChecklist.pdf)

2

<span id="page-2-0"></span>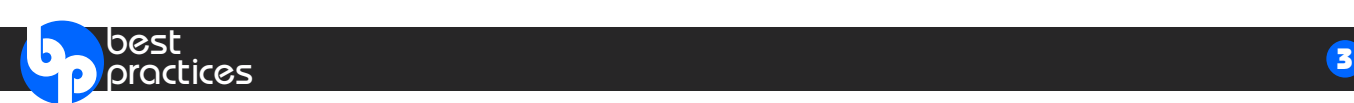

## **Starting the Migration**

After you have generated tape management system reports with FDREPORT, the next step is to use FATSCOPY to start copying your data sets. There are two documents available to help you proceed:

- Th[e FATSCOPY Quick Start Guide](http://www.fdr.com/Manuals_CurrentVersion/15133/FATSCOPY_Quick_Start_Guide_V49L30.pdf) this describes the steps you use to install and configure FATSCOPY for your data center.
- The FATSCOPY [How-to-Build-a-Job Guide](http://www.fdr.com/Manuals_CurrentVersion/15133/FATSCOPY_How-To-Guide_V49L30.pdf) this steps you through the process of constructing FATSCOPY jobs and includes a list of items you should consider when designing your migration strategy.

Some special factors you should consider:

- If you are copying from a tape-backed virtual tape system (IBM TS7740 or STK VSM), PHYSVOL or ALLPHYS can be used to avoid tape thrashing by selecting all the logical volumes from a single physical tape at one time.
- If you are copying data sets that are recorded in an external data base, and are migrating to an EMC DLm virtual tape system or to cartridge tapes, you save considerable time by using image copy which eliminates the need to update the external data base.

FATSCOPY provides a capability to run "simulation" jobs that let you see which volumes and data sets that your control statements are selecting. You can use these Selection Reports to decide if the correct data sets have been selected for copying by FATSCOPY.

### **During Migration…Checkpoint/Restart**

FATSCOPY's checkpoint/restart capability allows you to stop a FATSCOPY job with an operator command. FATSCOPY will stop at the end of the data set it is currently copying. You can later submit a job to restart the copy beginning with the next selected data set. This is useful when you want to submit long-running copy jobs but have a limited daily processing window available.

### **Audit Data Sets**

FATSCOPY can write an audit record for each data set copied. The information recorded includes the volumes copied, whether the input data set was cataloged, the expiration date of the input data set, the output data sets and volumes created, the expiration date assigned to the output, the number of bytes read and written, and the return code for the copy.

[Learn More](http://www.fdr.com/Manuals_CurrentVersion/15133/13127FYINews_4_5.pdf)

### **Dealing with Problem Tapes**

While FATSCOPY can recover from many tape read errors, in some cases the data on a tape may be corrupted. The companion product FATAR, included with FATSCOPY, allows you to deal with situations such as the following:

- When a tape is accidentally overwritten, the 'residual data' beyond the current end-of-data mark can be recovered with FATAR.
- Tapes that have data checks or were incorrectly closed when they were written can often be corrected with FATAR.

[Learn More](http://www.fdr.com/Manuals_CurrentVersion/15133/13127FYINews_3.pdf)

<span id="page-3-0"></span>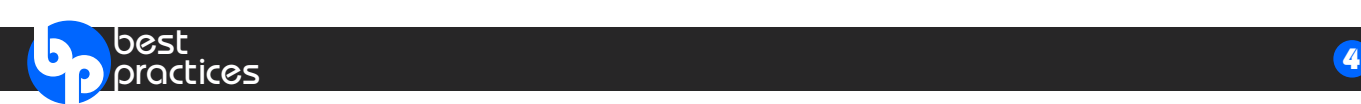

#### **User Experience**

See how our customer used FATSCOPY for a DLm Migration.

[Learn More](http://www.fdr.com/Manuals_CurrentVersion/15133/SHARE2015_FATSCOPY_Uexperience.pdf)

#### **License Options**

FATSCOPY is available for a monthly rental (2 month Minimum) per location. The rental fee is a flat cost regardless of the installed MSU's. FATSCOPY is also available from most Mainframe Tape Manufacturers and their Business Partners as part of a Migration Service.

#### **FATSCOPY Resources**

- Download the [FATSCOPY User Manual](http://www.fdr.com/Manuals_CurrentVersion/15133/FATSCOPY_V49L30(Nov_16_2015).pdf)
- Download [How to build a FATSCOPY JCL](http://www.fdr.com/Manuals_CurrentVersion/15133/FATSCOPY_How-To-Guide_V49L30.pdf)
- Watch the **FATSCOPY** Product Demo
- Download the **FATSCOPY Quick Start Guide**
- Download the **FATSCOPY Concepts & Facilities Guide**
- Download the **FATSCOPY FYI Newsletter**
- Download the [SHARE Presentation–Benefits of Using FATSCOPY for EMC DLm Tape Migration](http://www.fdr.com/Manuals_CurrentVersion/15133/SHARE2015_FATSCOPY.pdf)
- View the **FATSCOPY** product page on the web

*The jobstreams and output for FATSCOPY and FDREPORT examples shown in this newsletter are available from the Innovation FTP site.*

- *Go to: [www.fdr.com/ftp/ftp.cfm](http://www.fdr.com/ftp/ftp.cfm)*
- *Log in by entering your FTP access code (if you don't have one, you can request one on this webpage).*
- *Click on the "fatscopy" directory, then "documentation", then "other", and finally "fatscopy examples".*

Unsubscribe: To remove yourself from this list, email [unsubscribe@fdrinnovation.com](mailto:unsubscribe@fdrinnovation.com)

#### **INNOVATION DATA PROCESSING**

275 Paterson Ave., 3rd Floor, Little Falls, NJ 07424 Tel: (973) 890-7300 I Fax: (973) 890-7147 sales@fdrinnovation.com support@fdrinnovation.com www.fdr.com

**UNITED STATES I FRANCE I GERMANY I NETHERLANDS I UNITED KINGDOM I NORDIC COUNTRIES**